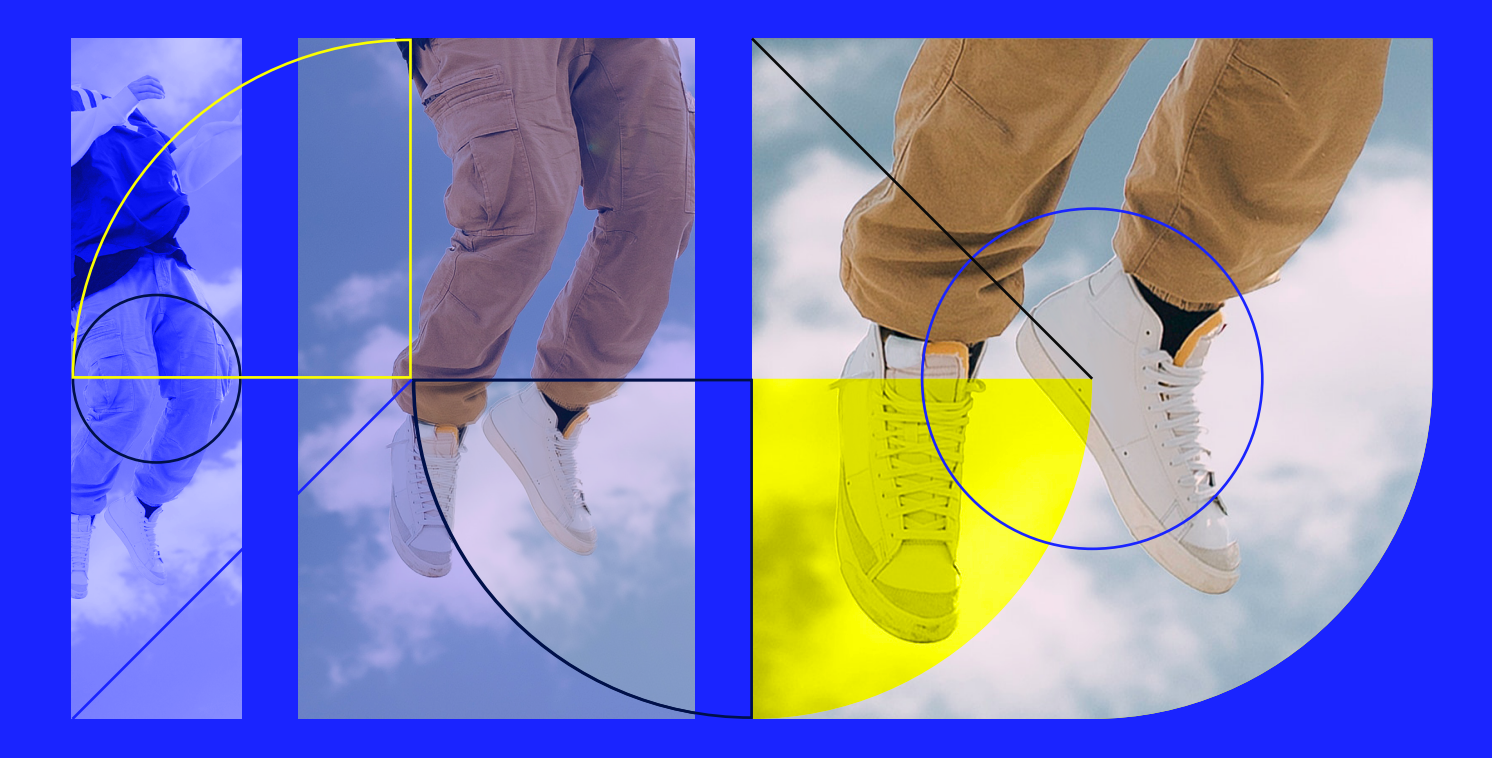

### **Skillûp** ebook

# **Augmentez vos ventes sur Amazon grâce aux pages A+**

Conseils, bonnes pratiques et mises en application

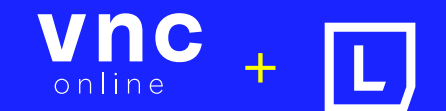

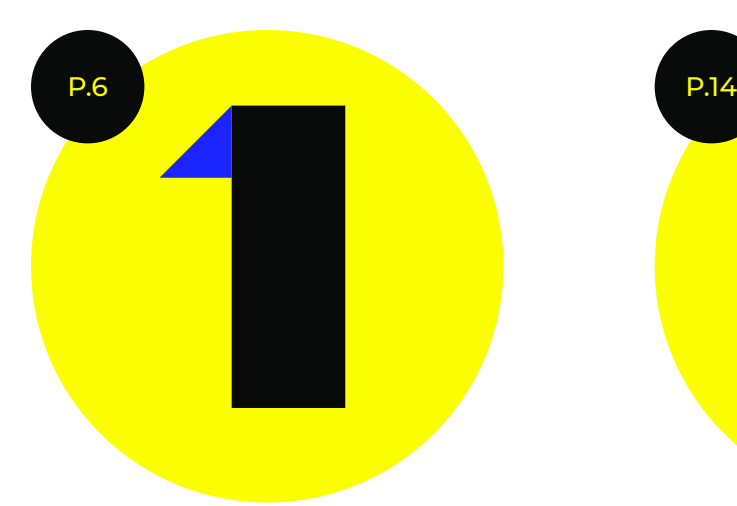

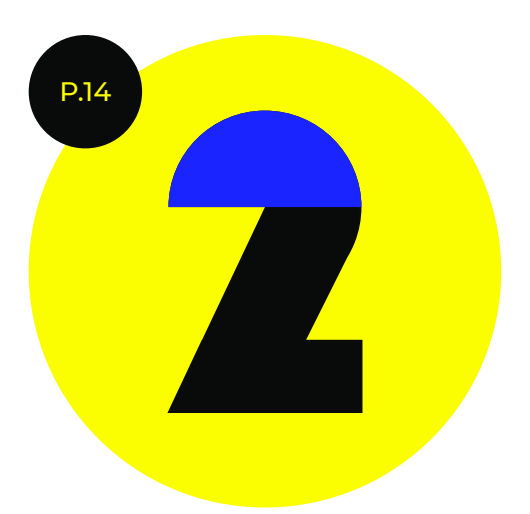

### **Qu'est ce qu'une page A+ ?**

**Définition du concept**

**Coûts & critères d'éligibilité**

## **Les différents contenus mis à votre disposition**

**Les modules de création disponibles**

**Deux types de présentation de contenus sur la page A+**

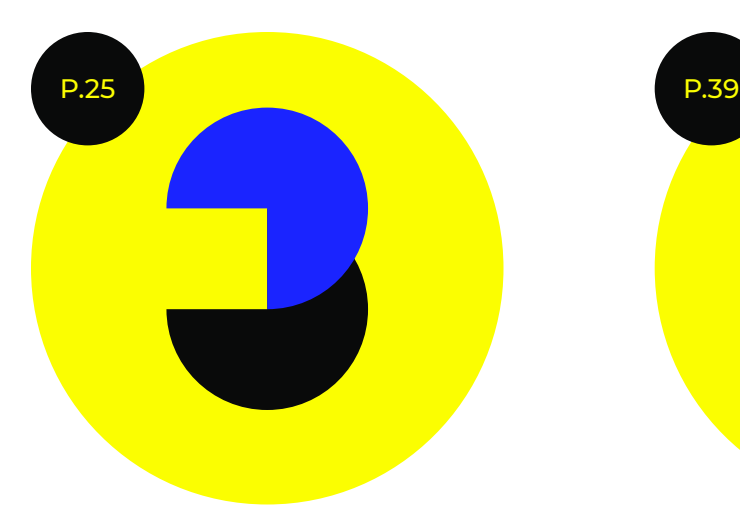

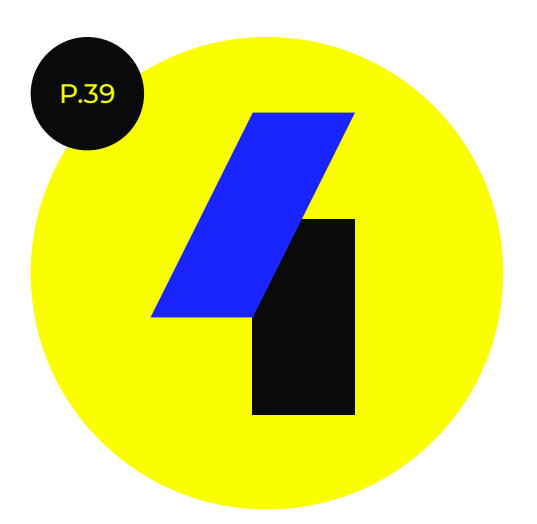

## **Quelles sont les lignes directrices à suivre en matière de contenu A+ ?**

**Pré-requis à la création de contenu A+**

**8 étapes pour créer une page A+ à forte valeur ajoutée**

**Les 3 grandes stratégies de contenu de pages A+**

**Concevez des pages A+ uniques pour chaque produit**

**Créez un contenu A+ générique pour tous les produits**

**Solution hybride : sélectionnez certaines fiches produits à optimiser en page A+**

## **Amazon est LE leader mondial incontesté de l'e-commerce. Introduction**

Avec plus de 35 millions de visiteurs uniques moyens par mois, il est le site le plus visité en France. La célèbre marketplace propose aux vendeurs professionnels un outil puissant: le **contenu A+**. Grâce à cette fonctionnalité, vous pouvez ajouter du contenu textuel et visuel sur vos fiches produits. La **description améliorée** de vos articles vous permet de valoriser leurs avantages et leurs caractéristiques. En optimisant vos fiches, vous **augmentez vos ventes** !

Disponible sur Amazon Seller Central et Amazon Vendor Central, la fonctionnalité offre de nombreux bénéfices à votre marque :

- ▶ Se différencier de la concurrence en décrivant autrement les attributs de vos produits. Vous pouvez :
- ▶ Mettre en avant l'histoire unique de votre entreprise
- ▶ Intégrer des photos et images convaincantes
- ▶ Rédiger des textes personnalisés en insistant sur les bénéfices des produits et leur USP (Unique Selling Proposition)
- ▶ Apporter des réponses aux questions fréquentes de vos clients en ajoutant un maximum de détails sur vos articles
- ▶ Accélérer la prise de décision et l'acte d'achat
- ▶ Limiter les risques de retour produit grâce à une présentation claire et complète
- ▶ Attirer et capter efficacement l'attention du client. Contrairement au contenu habituel saturé de textes, le contenu A+ est user friendly et responsive

Le contenu A+ dispose de fonctionnalités intéressantes pour votre stratégie de vente. Vous pouvez enrichir la page A+ avec des **tableaux comparatifs de produits**. L'intérêt est de faire connaître l'offre commerciale de votre marque en confrontant vos articles. Il est possible d'ajouter des liens vers d'autres produits ou encore votre boutique. Autant de possibilités à étudier pour gagner en visibilité !

### **[Lengow](https://www.lengow.com/fr/)** propose des **solutions pour vendre sur Amazon**

depuis plus de 10 ans. Grâce à notre gestionnaire de flux, vous pouvez acquérir un trafic qualifié sans avoir besoin de développer une boutique en ligne et une stratégie marketing propre. Vous profitez d'outils intégrés dédiés à la gestion des données produits, à l'automatisation de l'activité sur les marketplaces et au suivi de vos commandes. En prime, notre plateforme vous offre la possibilité **d'optimiser le contenu A+ de vos fiches produits Amazon**.

Les équipes de **[VNC online](https://www.vnconline.com/)** vous accompagnent de A à Z dans la mise en place, le suivi et l'optimisation de vos campagnes marketing via du **[sponsored brand, sponsored](https://www.vnconline.com/expertises-amazon-sea.html)  [product, sponsored display](https://www.vnconline.com/expertises-amazon-sea.html)  [et les stores](https://www.vnconline.com/expertises-amazon-sea.html)**. Grâce aux outils proposés par Lengow, les experts SEO et SEA améliorent le référencement de vos produits sur Amazon Seller Central ou Vendor Central. Maîtrisez votre branding, gagnez la buy box et faites

Notre expérience nous confère une **vision globale sur la fonctionnalité** de contenu A+ d'Amazon. Nous avons souhaité vous en faire profiter en rédigeant ce livre blanc. Ce guide vous donne les clés pour sélectionner les meilleures fiches produits à optimiser. Il vous livre des conseils sur la création de contenus à forte valeur ajoutée.

partie des top ventes Amazon !

**Place maintenant au décodage de la fonctionnalité de contenu A+ d'Amazon !**

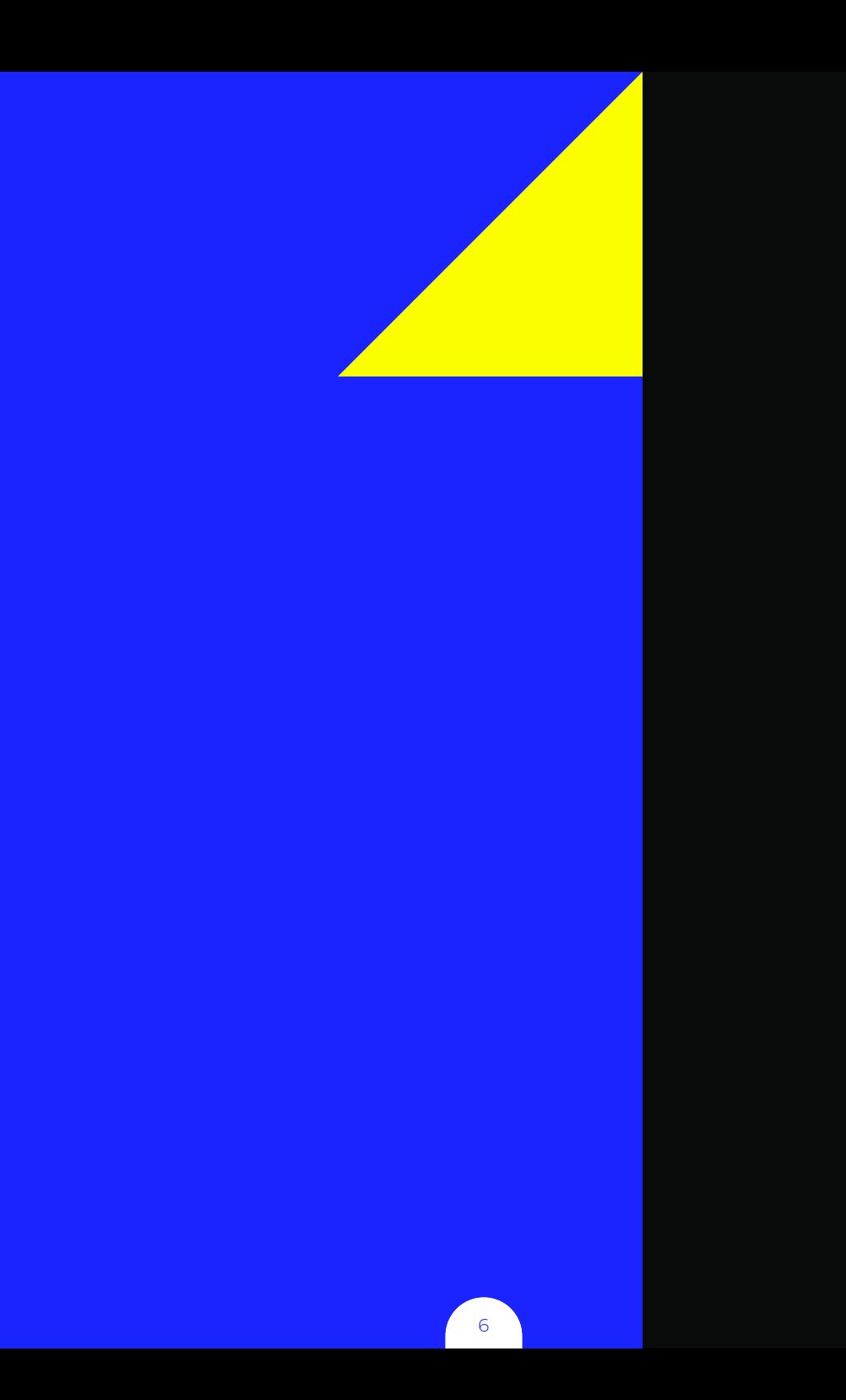

# **Qu'est ce qu'une page A+ ?**

## **Définition du concept**

Sur Amazon, les fiches produits par défaut sont classiques, sobres et pas suffisamment immersives. Grâce au contenu A+, les vendeurs peuvent inclure des ressources multimédias et une description enrichie à leurs ASIN de marque (L'ASIN ou Amazon Standard Identification Number est le numéro d'identification standard Amazon. Chaque produit vendu sur Amazon dispose de son propre code ASIN).

Accessible depuis 2016, cette fonctionnalité allie trafic, visibilité et performance . Elle permet aux vendeurs de **mieux mettre en valeur leur catalogue**. Elle leur offre l'opportunité de **véhiculer plus facilement l'unique selling proposition (USP)** de leurs articles. Le contenu enrichi capte l'attention des clients pour les encourager à continuer leur navigation sur la fiche produit.

La page A+ est située dans la partie inférieure de la page produit, entre les questions et les informations sur le produit. Sur mobile, elle remonte au-dessus des éléments textuels. L'enjeu est de parvenir à **inspirer les utilisateurs** tout en favorisant leur immersion dans l'univers de la marque. Le contenu A+ représente fidèlement l'image de la marque. Il lui permet d'accroître sa notoriété. Destiné à séduire et renseigner les prospects, il constitue une vitrine de choix pour les

produits. En donnant des détails pertinents sur les articles, **il apporte une réelle valeur ajoutée aux fiches produits**.

Anciennement connu sous l'acronyme EBC (Enhanced Brand Content) ou, en français, contenu de marque amélioré, le contenu A+ **plonge le client dans l'univers de la marque**. Il complète la page classique proposée par Amazon en fournissant des renseignements supplémentaires sur le produit, ses avantages, mais aussi les valeurs, l'identité et l'histoire de la marque. En misant sur l'originalité, les marques peuvent se démarquer de la concurrence. Les modules de la page A+ peuvent être combinés librement pour s'adapter aux souhaits de chaque vendeur.

Grâce à des photos attractives, des textes courts, des FAQ et des tableaux comparatifs, la page A+ améliore efficacement l'aspect visuel du descriptif produit. Ressemblant à une véritable landing page, elle permet **d'optimiser l'expérience utilisateur** tout en augmentant le taux de conversion. Si les templates sont utilisés efficacement, ils peuvent booster le trafic et les ventes. Perçu comme un gage de qualité, le contenu A+ accélère la décision d'achat. Il **renforce la confiance** entre la marque et ses clients.

### **Exemple d'une page A+**

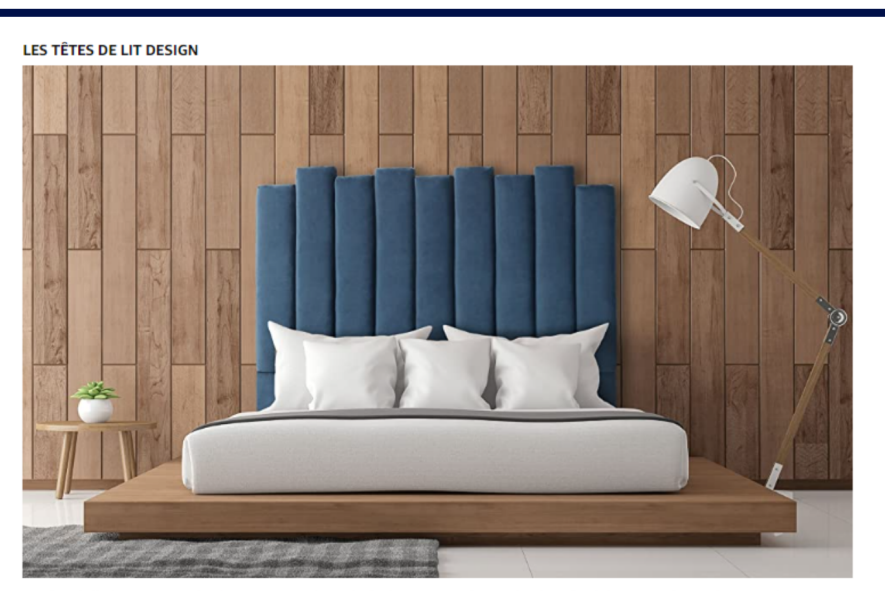

Les têtes de lit design et originales de seront la touche finale qui manque à votre chambre. Tête de lit capitonnée, en velours, avec boiserie ou effet cuir, nos têtes de lits donneront immédiatement une atmosphère déco et contemporaine à votre intérieur.

Une tête de lit capitonnée crée une ambiance chaleureuse qui vous rappellera le style Chesterfield ou le design des années 50's.

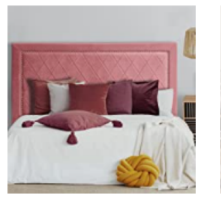

Les têtes de lit en velours Les têtes de lit en Velours donneront une atmosphère déco et contemporaine<br>à votre intérieur.

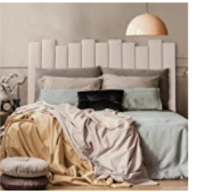

Les têtes de lit en tissu Les **têtes de lit** en tissu dégage tout de<br>suite un style design ou à l'inverse un<br>brin rétro selon les modèles et vos goûts.

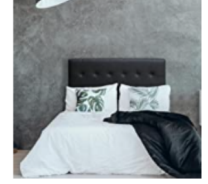

Les têtes de lit en simili et P.U.

Les têtes de lit en simili et P.U. donneront une atmosphère moderne et<br>design à votre intérieur.

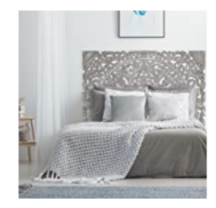

Les têtes de lit en bois Les têtes de lit en bois sont des plus charmantes. Elles donneront un aspect déco, contemporain et très dessiné pour votre chambre.

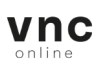

## **Coûts & critères d'éligibilité**

**Le contenu A+ existe en deux versions : A+ Basic et A+ Premium. Les vendeurs inscrits sur Amazon Vendor Central ou Amazon Seller Central peuvent ajouter du contenu A+ s'ils s'enregistrent au Registre des marques.**

### **Ajout de contenu A+ gratuit**

Le contenu A+ basique offre aux vendeurs l'opportunité de **valoriser leurs produits tout en partageant l'histoire de leur marque**. Ils peuvent ajouter du texte et des images à la page détaillée de leurs articles. Cette fonctionnalité est **disponible gratuitement et en illimité** pour l'ensemble des vendeurs inscrits au Registre des marques. Le nombre de modules à intégrer sur la fiche produit est limité à 5. Ils mesurent au maximum **970 pixels de large**. Ils ne remplissent donc pas entièrement la page.

### **Bon à savoir**

Même si la fonctionnalité est gratuite, elle nécessite un **investissement financier** pour créer et optimiser le contenu. Le budget marketing peut être contrebalancé par **l'augmentation de 3 à 10 % du taux de conversion**.

### **Ajout de contenu A+ Premium**

Proposé depuis 2018, le contenu A+ Premium va au-delà du contenu de base. Il permet de profiter de **pages détaillées de meilleure qualité** tout en créant un **contenu engageant**. Selon Amazon, il permettrait d'augmenter le taux de conversion

jusqu'à 15 %. Les vendeurs peuvent y intégrer davantage de **contenus multimédias**: carrousels d'images de haute qualité, tableaux comparatifs améliorés, vidéos, FAQ cliquables, modules hotspot interactifs, etc. Ils ont la possibilité d'ajouter jusqu'à **7 modules (cf partie II)**, soit 2 de plus que pour le contenu A+ gratuit.

Le contenu Premium utilise toute la largeur de l'écran (**1464 pixels de large**) pour offrir une **expérience moderne et immersive aux clients**. Il permet d'intégrer des vidéos en plein écran dans la description du produit ou à côté du texte. Il est possible d'opter pour des **modules interactifs**, réagissant au survol de la souris.

Les pages de produit A+ Premium sont **responsives**. Elles sont pensées pour offrir une expérience d'achat optimale sur mobile. Les images fournies sont automatiquement mises à l'échelle. Le contenu est réorganisé pour s'adapter parfaitement à la taille de l'écran. Les templates sont ajustés pour permettre aux utilisateurs d'interagir, même s'ils naviguent sur un écran de taille réduite.

Le contenu A+ Premium est adapté à la **recherche vocale**. Composé de textes courts, il facilite et fluidifie la lecture de la page par les enceintes connectées. Amazon impose des restrictions plus strictes au niveau du nombre de caractères. Par exemple, un paragraphe doit comporter entre 100 et 500 caractères maximum, soit environ 4 à 5 phrases. Il est possible d'intégrer des listes à puces, textes en gras, en italique ou soulignés.

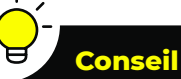

Pour les produits nécessitant des **explications techniques détaillées**, il peut être judicieux de se tourner vers le contenu A+ gratuit. Vous aurez

davantage de place pour le texte.

**Selon Amazon, il permettrait d'augmenter le taux de conversion jusqu'à 15 %.**

### **Bon à savoir**

Tout comme le contenu A+ de base, les pages A+ Premium ne sont pas indexées pour apparaître dans les résultats de recherche sur Amazon. En revanche, elles le sont pour Google.

### **Guide comparatif du contenu A+ Basique et Premium**

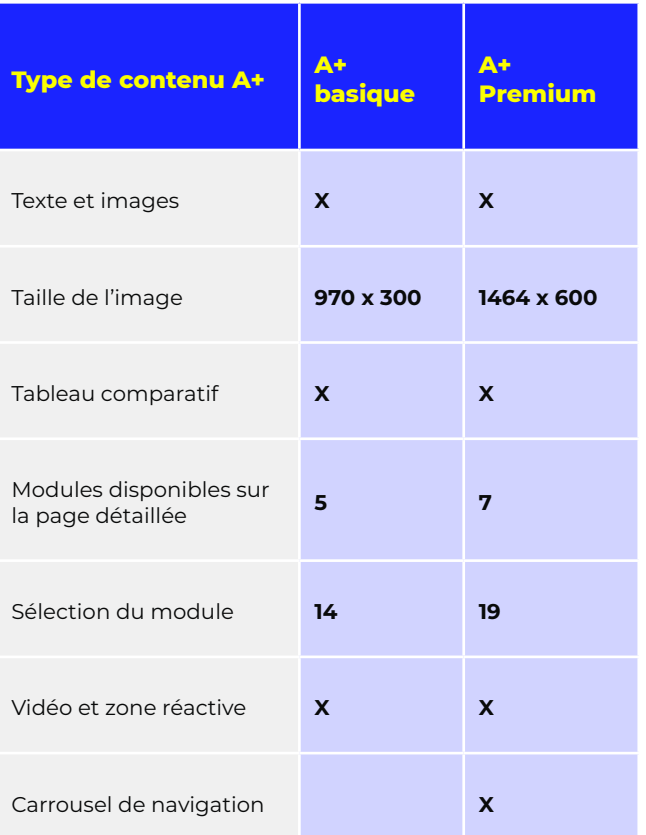

### **Critères d'éligibilité**

Toutes les marques n'ont pas la possibilité de créer du contenu A+. La fonctionnalité est réservée aux vendeurs professionnels, préalablement autorisés comme propriétaires de la marque. Pour être éligibles, ils doivent avoir suivi le processus du Registre des marques auprès d'Amazon. Les propriétaires de marque émergentes participant à certains programmes de vente comme Launchpad et Exclusivités Amazon peuvent aussi en profiter.

Après avoir obtenu l'autorisation d'Amazon, vous pouvez ajouter du contenu A+ aux produits figurant dans le catalogue autorisé pour votre marque. Vous avez la possibilité de publier une page A+ pour l'ensemble des ASIN détenus en tant que propriétaire de la marque et pour lesquels une offre a été créée.

La fonctionnalité A+ Premium, originellement payante, est actuellement proposée gratuitement aux marques à l'occasion d'une "période promotionnelle". Votre marque est éligible si :

- ▶ Vous avez déjà publié des Page A+ histoire de marque pour tous les ASIN de votre catalogue dont vous êtes le propriétaire
- ▶ Vous avez déjà soumis au moins 15 soumissions de projets de contenu A+ qui ont été approuvés au cours des 12 derniers mois

L'éligibilité à la Page A+ Premium est réévaluée à chaque début de mois par Amazon. Elle sera directement activée dans votre gestionnaire de contenu A+ où vous pourrez voir s'afficher une bannière vous indiquant l'accès à travers un lien vous permettant de créer votre contenu A+ Premium. Toute Page A+ créée pendant la "période promotionnelle" restera gratuite même au-delà de celle-ci.

### **Bon à savoir**

Si l'ASIN dispose d'un contenu A+ fourni par un vendeur Amazon Retail, il n'est pas possible d'ajouter ou de modifier le contenu.

### **Conseil**

une fois publié, le contenu A+ supprime l'espace "Description" initialement présent sur la page produit Amazon. Élaborer un choix stratégique entre une "description améliorée" ou un "contenu de marque" pour proposer le meilleur contenu pour vos produits est donc important à prévoir en amont de toute création.

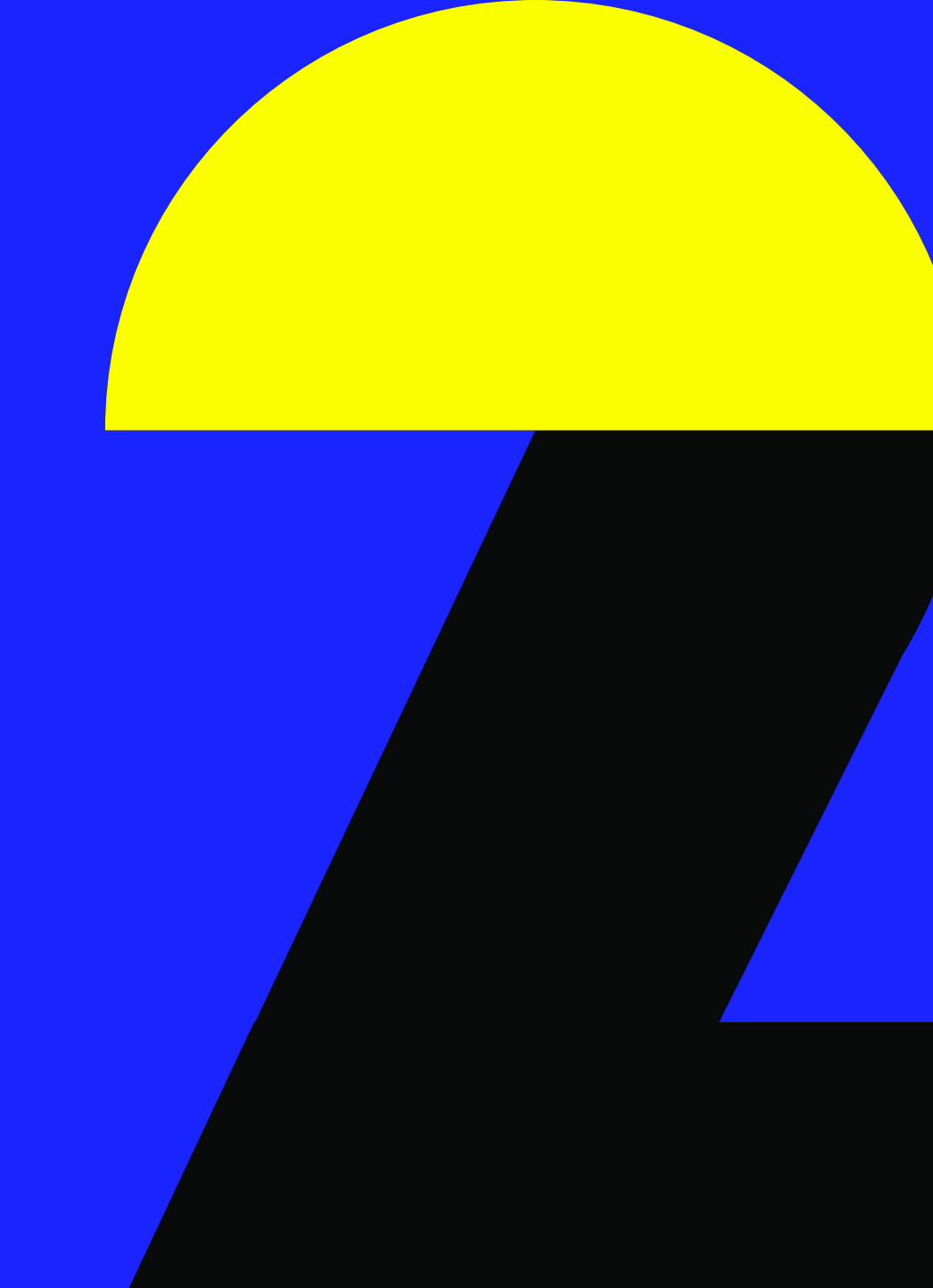

# **Les différents contenus à votre disposition**

# **Les modules de création disponibles Vous avez le choix entre**

**plusieurs modules pour configurer votre contenu A+.**

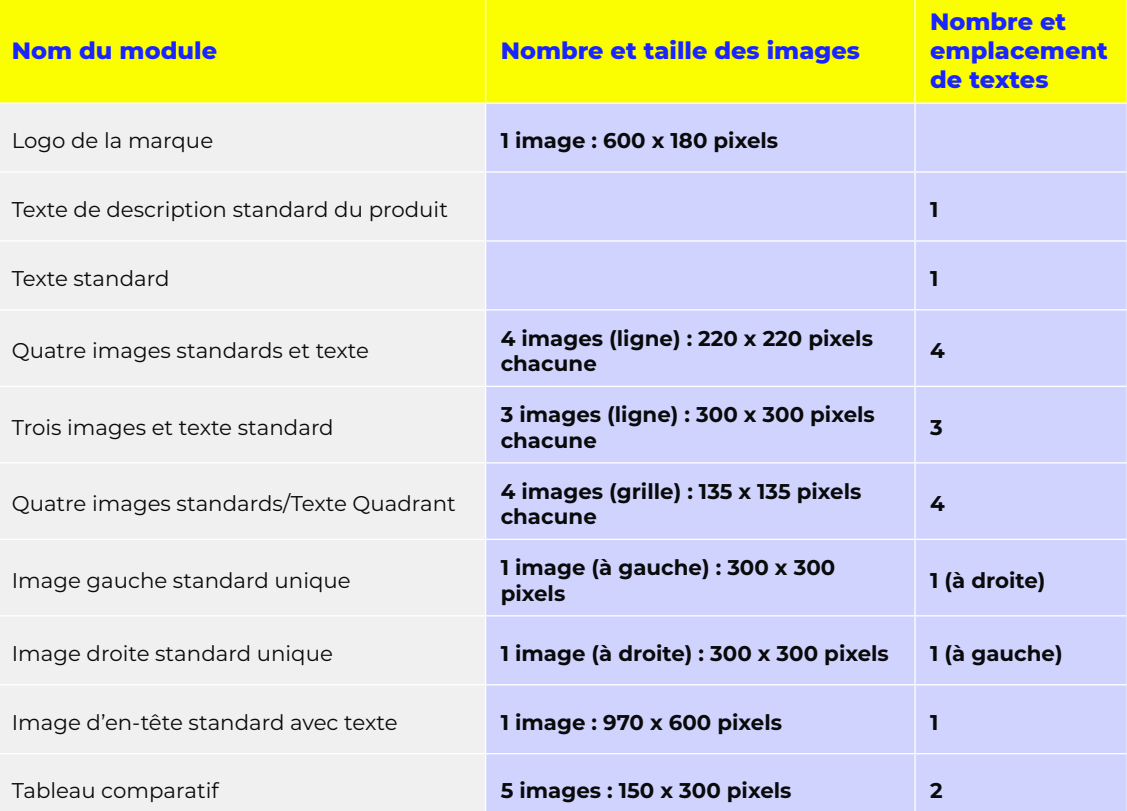

### **Bon à savoir**

52

Il est possible d'utiliser plusieurs fois le même module sur une page A+. Attention, une fiche produit peut contenir au maximum 5 modules pour le contenu A+ gratuit et 7 pour le Premium.

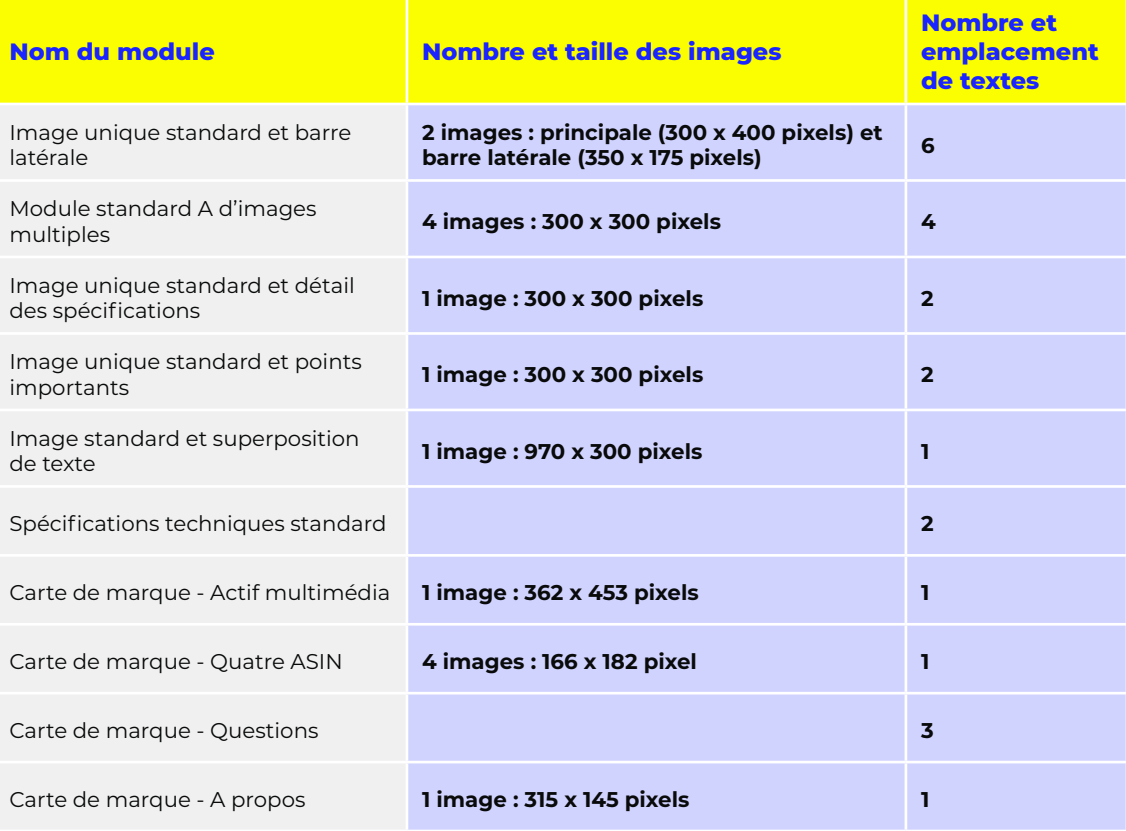

### **Tableau comparatif**

Le tableau comparatif fait partie des modules les plus intéressants du contenu A+. Il vous permet de guider les clients vers des produits proches, mais toujours de la même marque. Il a plusieurs bénéfices :

- ▶ Confronter les caractéristiques d'un produit avec des ASIN similaires de votre catalogue
- ▶ Donner une vue d'ensemble des produits issus d'une même gamme, d'une gamme supérieure ou inférieure
- ▶ Synthétiser de manière visuelle les détails et avantages clés
- ▶ Aider les clients à faire un achat éclairé
- ▶ Faire découvrir les autres produits de la marque sans repasser par la recherche Amazon

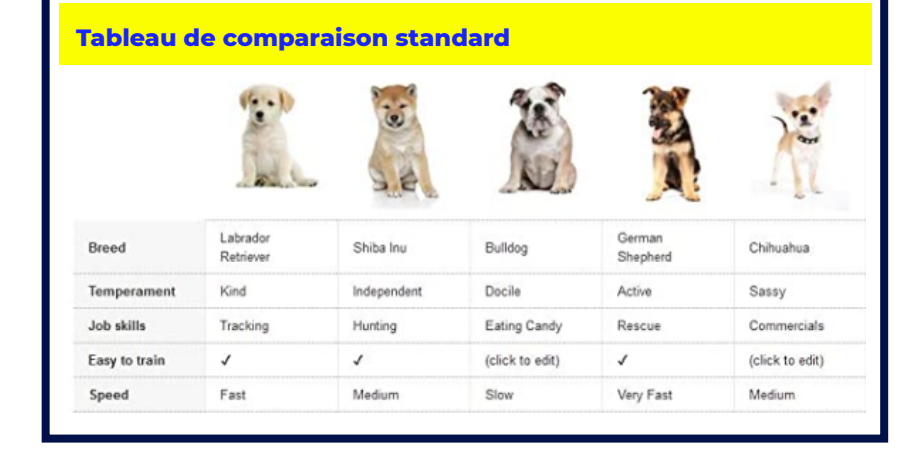

### **Bon à savoir**

Les tableaux comparatifs servent uniquement à comparer des produits appartenant à la même marque. Il est interdit de comparer vos produits avec ceux de la concurrence. Les comparaisons par catégories, comme les ampoules LED par rapport aux ampoules halogènes, sont tolérées par la marketplace. Elles ne sont pas considérées comme des références à la concurrence.

### **Suggestions d'utilisation des modules**

▶ Image d'en-tête standard avec texte. Pour attirer l'œil, et marquer une rupture entre la première partie de la fiche produit et la page A+, il est recommandé d'utiliser un module avec un large visuel. Vous pouvez y intégrer le logo de votre marque ou une mise en situation du produit. Vous n'êtes pas obligé de compléter la partie texte du module. L'objectif est d'accrocher le regard et d'inciter à poursuivre la lecture.

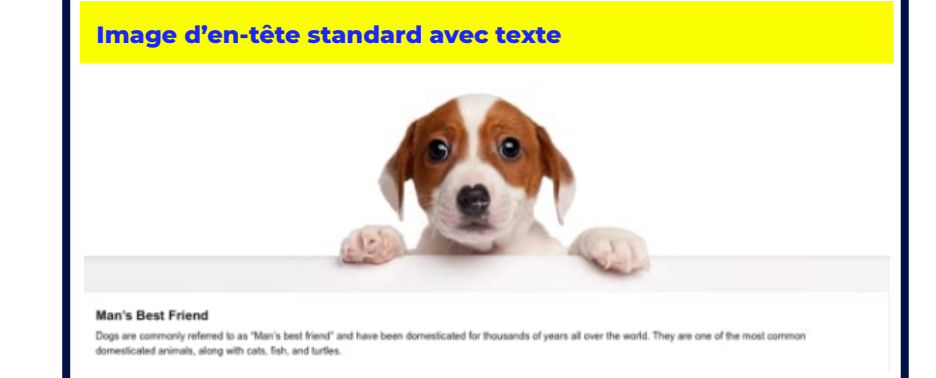

▶ Image gauche standard unique. Si vous n'avez pas de grandes images de haute qualité, vous pouvez commencer votre page A+ avec un module mêlant image et texte court.

### **Quatre images standards et texte**

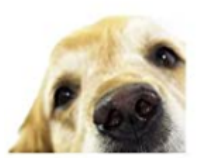

Sense of Smell Dogs rely on their sense of smell to interpret the world. Their offactory perception is orders of magnitude more acute than that of which a human is capable.

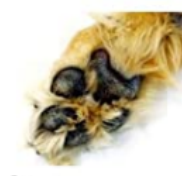

Pawe The soft paws on the bottom of their feet act as a cushion for their limbs and make walking comfortable. Puppy paws are also adept at leaving cute mud prints across carpets.

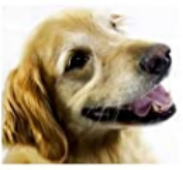

Sight Dogs have two spectral types of cones photoreceptors, compared to our three. Their vision is equivalent to red-green color blindness found in humans.

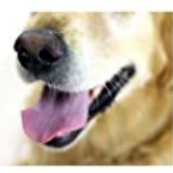

Tongue A dog's tongue is responsible for cooling, eating and drinking, and a host of other tasks. Their tongue is also used to show affection and melt hearts.

▶ Quatre images standards et texte. Il peut être intéressant pour donner un aperçu des fonctionnalités clés d'un produit. Vous pouvez aussi l'utiliser pour présenter des variantes comme la taille ou la couleur.

- ▶ Image unique standard et détail des spécifications. Ce template est idéal pour communiquer des informations complémentaires sur les spécificités techniques de l'article. Avec son grand espace de texte à côté de l'image, il offre une vision exhaustive du produit au client.
- ▶ Image unique standard et barre latérale. Ce module permet d'associer l'image et le texte. Il a la possibilité d'intégrer des bullets points. Vous pouvez en tirer profit pour apporter des précisions sur un aspect du produit ou lister ses bénéfices.

### **Image unique standard et barre latérale**

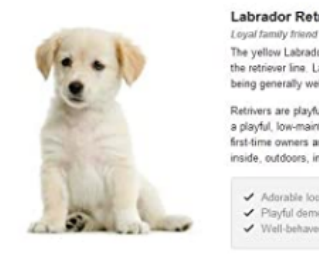

#### **Labrador Retraiver**

The yellow Labrador Retriever is one of several types of dog in the retriever line. Labs are known for their even temper and for being generally well-behaved around children.

Retrivers are playful and kind, and really enjoy a good nap. As a playful, low-maintenance dog, they are recommended for first-time owners and households with children. Can be used inside, outdoors, in vehicles, and at the office.

Adorable look ✔ Playful demeanor V Well-behaved around children

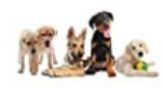

About Dogs Dogs are considered to be the first domesticated animal and have proven to be loyal companions to humans for thousands of years. The World Canine Organization recognizes 339 breeds of dogs across 10 groups based on the dog's purpose, appearance, or size. Dogs are an ideal choice for companionship, space travel, and as mascots for Internet currency

### **Module standard A d'images multiples**

Jack Russe

Terrier

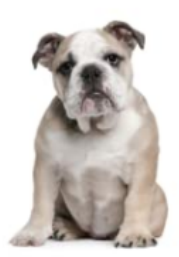

Shephard

**English Bulldo** 

#### **English Bulldog**

Golden

Retrieve

When choosing a dog for your family, one aspect you'll want to take the time to consider is matching the general breed's activity level with your family's activity level. For instance, if you have an active family you may want to choose a breed that is highly energentic. Conversely, if your family isn't as active, you may want to choose a breed that is generally lower energy.

- ▶ Module standard A d'images multiples. Si vous disposez de peu de contenu, misez sur les images ! Ce template vous permet de :
- ▶ Zoomer sur les détails du produit
- ▶ Présenter différents usages possibles
- ▶ Montrer des labels
- ▶ Mettre en avant les points forts
- ▶ Quatre images standard/ Texte Quadrant. Ce module comprenant des images plus petites met davantage en valeur le texte.
- ▶ Image et Légère superposition de texte. Pour conclure la page A+, il peut être judicieux d'ajouter une belle image d'ambiance. Le but est d'inspirer le client pour l'inciter à acheter votre produit.

# **Image et légère superposition de texte Black Text** .<br>his module contains a hero |<br>Ith black text overlay.

### **Conseil**

VNC online peut vous guider dans l'optimisation de vos visuels afin d'avoir un rendu professionnel et d'offrir une expérience d'achat optimale. Des images de qualité permettent **d'augmenter le trafic de 12 %**. Elles boostent le taux de conversion de 86 %. Les fiches produits avec visuels ont 12 % d'ajout au panier en plus<sup>9</sup>.

## **Deux types de présentation de contenus sur la page A+**

**La page A+ inclut deux présentations de contenus : la description améliorée du produit et le contenu de la marque. Ils s'affichent à des emplacements différents sur la page détaillée de l'article.**

### La **description améliorée du**

**produit** intègre les informations additionnelles sur les attributs et les utilisations du produit. Elle complète les caractéristiques et les images apparaissant sur la fiche produit classique. En apportant des réponses proactives aux questions des utilisateurs, ce type de contenu stimule l'acte d'achat. Il s'affiche dans la section **Description du produit** de la page détaillée Amazon. Il comporte :

- ▶ Titres de paragraphes et images personnalisés
- ▶ Configurations d'images et de textes uniques
- ▶ Tableaux comparatifs de produits
- ▶ Listes à puces des caractéristiques

### **Description améliorée de produit**

- ▶ Intègre des informations additionnelles sur le produit
- ▶ Apporte des réponses proactives aux questions des utilisateurs

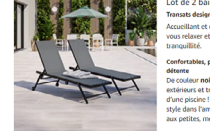

### loshlar an shun table, ces transats, vont per r noir et gris. Ils trouveront leur place

s incegreront parrateement :<br>nce cosy de votre iardin. Ce ns l'ambiance cosy de votre jardin.<br>tes, moyennes et grandes surface:

Matière de la structur

raraum<br>Etement : Ti

#### Le plus de ce produit

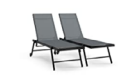

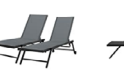

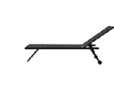

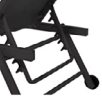

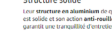

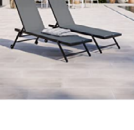

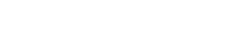

Ces transats créeront une ambiance design et conviviale à votre extérieu .<br>Un ravon de soleil à l'horizon ? N'hésitez plus et habillez votre terrasse, iardin ou l

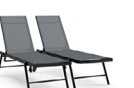

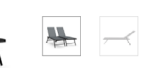

**Structure solide** Leur structure en alumin

un rayon de soteit a<br>de 2 transats desigr .<br>Accueillant et confortable, ce<br>jardin en toute tranquillité.

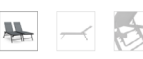

Lot de 2 bains de soleil ALIA - Noir et Gris isats design inclin

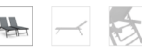

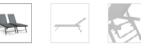

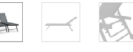

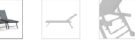

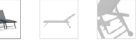

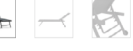

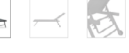

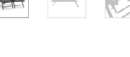

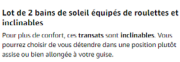

Coulcur : Noir/Gris<br>Dimensions : L200 x l56 x H34 cm

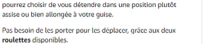

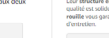

alité est solide et son action anti-rouille vous i

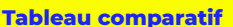

Utile pour lier les images des produits à leurs pages individuelles afin que les gens puissent les découvrir

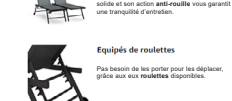

Pas besoin de les porter pour les déplacer, grâce aux eux **roulettes** disponibles.

Structure solide

Leur **structure en aluminium** de qualité est

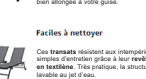

Inclinable

Ces **transats** résistent aux intempéries et sont simples d'entretien grâce à leur **revêtement en textilène**. Très pratique, la structure est

Pour plus de confort, ces **transtas** sont **inclinables**. Vous pourrez choisir de vous détendre dans une position plutôt assise ou

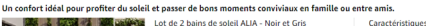

#### Le **contenu de la marque**

informe les clients sur les valeurs et l'histoire de la marque. Il met en avant ses gammes de produits. Il est positionné dans la section **Informations fournies par la marque** de la fiche produit. Il peut notamment contenir :

- ▶ Carrousel avec fond en plein écran sur les mobiles et desktop ;
- ▶ Fiches d'image et de texte ;
- ▶ Liens vers d'autres articles et la boutique de la marque.

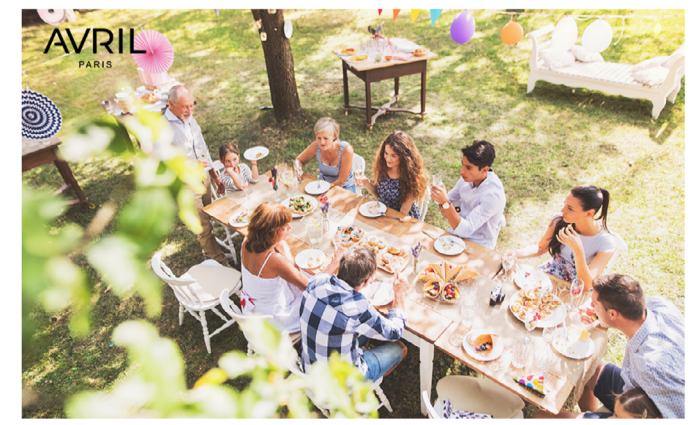

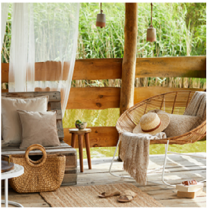

#### Produits

Avril Paris met un point d'honneur à fabriquer et vendre des produits conçus pour durer dans le temps. Pour cela, nous effectuons des contrôles stricts tout au long de la fabrication de nos produits et sur différents points-clés tels que : les composants et la matière première, la production (soudure, peinture, montage...) et les produits finis.

#### **Service Avril Paris**

Avril Paris, c'est une équipe de professionnels passionnés qui accompagnent et reste à l'écoute de ses clients afin d'assurer une véritable satisfaction.

Pour nous la relation client est primordiale c'est nour cela que nous apportons notre soutien rapidement et efficacement en vous offrant tous les avantages de la marque Avril Paris.

#### Design

Avril Paris, c'est avant tout un univers, des produits de qualité et des professionnels dévoués souhaitant offrir une nouvelle vision de l'ameublement extérieur.

Nous créons et dessinons nos meubles d'extérieur en France avec passion et implication, dans le but de répondre au mieux aux attentes de notre clientèle. Nos produits sont créés pour correspondre à vos envies et pour s'adapter à chacun de vos besoins.

Dénicheurs des nouvelles tendances sur le marché français et international, nos produits sont le fruit d'un

mélange entre l'esthétisme et la fonctionnalité. Nous recherchons ensuite les meilleures usines pouvant correspondre à notre cahier des charges bien spécifique.

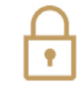

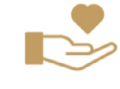

Avril Paris est partenaire d'Amazon depuis de nombreuses années. Nous sommes une entreprise française basée à Paris. La transaction et les échanges passeront donc via<br>la plateforme d'Amazon, afin de vous garantir toutes les sécurités lors de l'achat et de l'échange de données

Parce que votre satisfaction est notre priorité. chez Avril Paris nous mettons tout en place pour être disponible et apporter une véritable expertise auprès de nos clients.

La qualité de la livraison est également très importante, nous travaillons avec différents transporteurs. Si le produit est expédié en messagerie, le transporteur vous contacte par sms ou par téléphone pour programmer une date de livraison adaptée à votre emploi du temps. Il vous livrera ensuite à la porte de votre domicile s'il s'agit d'une maison ou dan le hall de votre immeuble s'il s'agit d'un v nc appartement. online

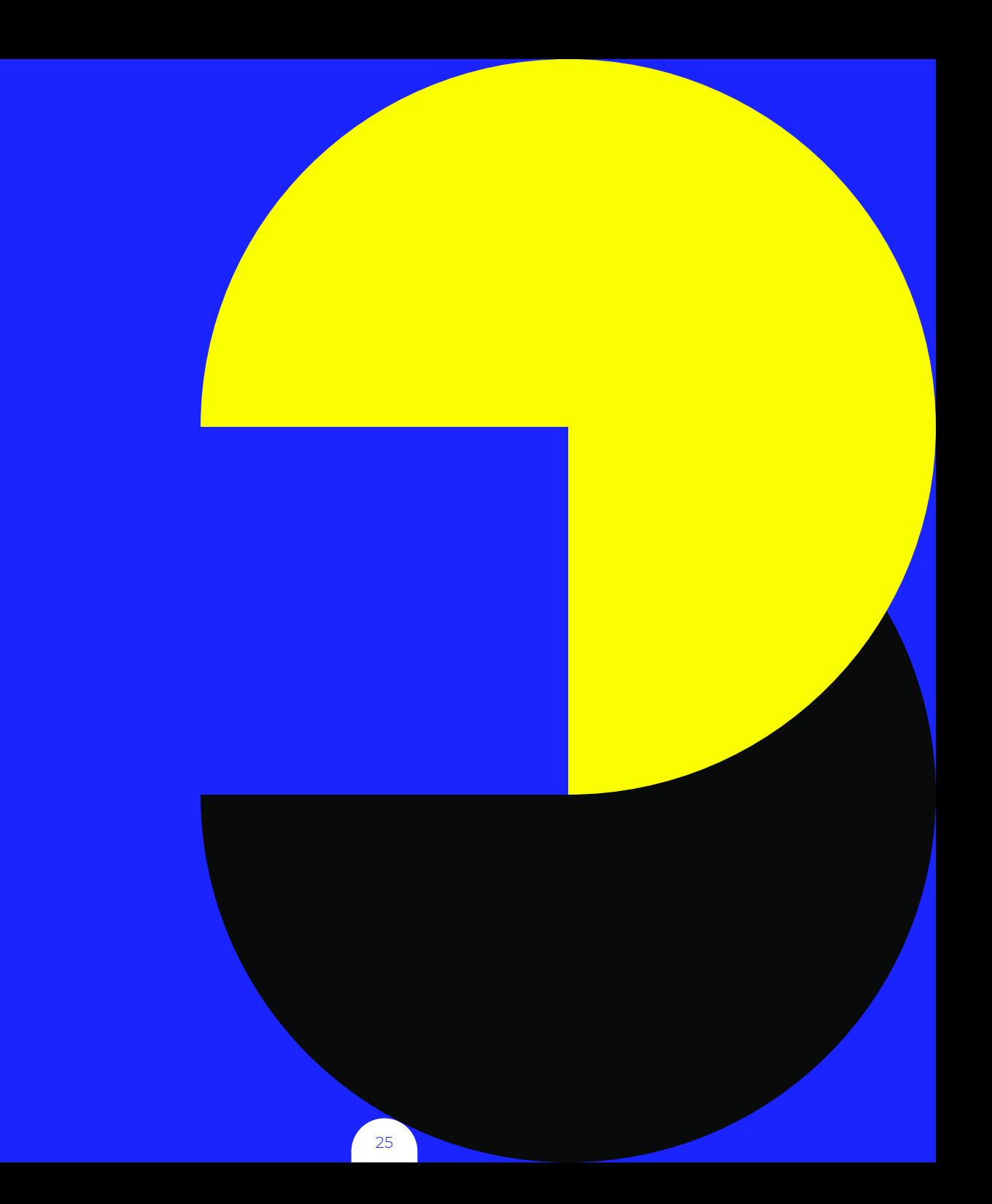

# **Quelles sont les lignes directrices à suivre en matière de contenu A+ ?**

## **La part de marché d'Amazon dans le e-commerce n'est plus à démontrer. 38 % des acheteurs mondiaux utilisent la marketplace pour chercher des produits.**

14 % des dépenses mondiales sont effectuées sur Amazon. La place de marché se distingue aussi par la **qualité de ses services**. 60 % des acheteurs français déclarent qu'elle est la meilleure dans la livraison rapide7 . Pour performer sur la place de marché, il est essentiel de **travailler le contenu de vos fiches produits et de définir une stratégie de référencement naturel performante**.

La page A+ fait partie des **leviers marketing les plus puissants** offerts aux vendeurs. Le contenu A+ combine

les réponses aux questions des utilisateurs, l'identité de marque et les avantages clés du produit. Les images et les vidéos sont une occasion pour vous de jouer sur les émotions. La page A+ est une **continuité de la fiche produit classique**.

Si le contenu au-dessus de la ligne de flottaison n'est pas SEO friendly, cela peut empêcher les clients de scroller jusqu'au contenu A+. Il faut donc travailler de manière approfondie le contenu de l'intégralité de votre fiche produit pour s'assurer que votre page A+ convertisse.

# **Pré-requis à la création de contenu A+**

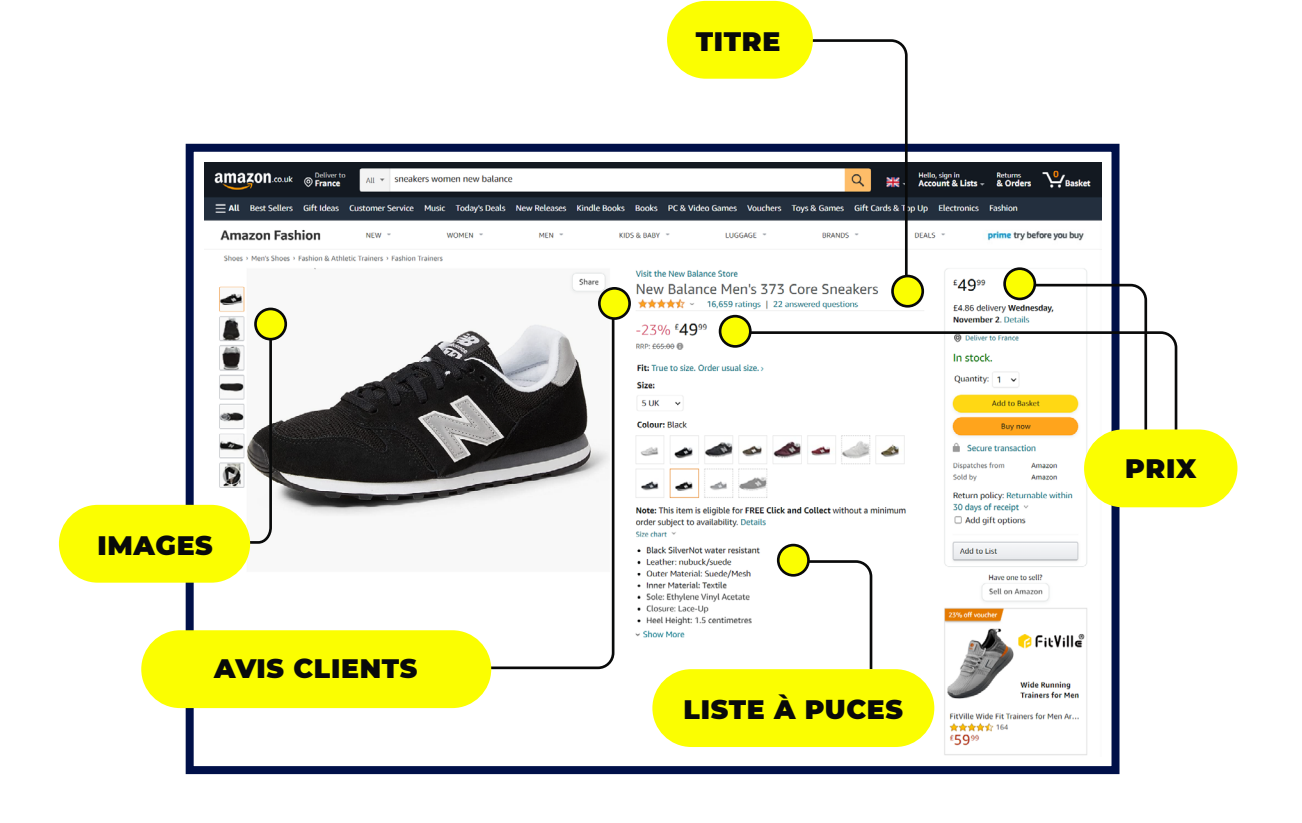

## **Préparation de votre catalogue produits**

Votre catalogue produits (ou flux produits) représente la liste de produits que vous souhaitez promouvoir sur Amazon. Les différents attributs de vos produits vont être utilisés pour créer la mise en avant de votre produit : identifiant produit, titre, description, disponibilité, etc.

Vous n'avez plus besoin de renseigner manuellement les données pour chaque entrée de votre catalogue. En préparant votre catalogue via Lengow (peu importe la taille de votre catalogue), vous travaillez avec un flux produits organisé, bien structuré et vous mettez toutes les chances de votre côté en envoyant des informations de qualité et optimisées. Pour gagner rapidement en efficacité et performance, la qualité initiale de vos données est primordiale.

Votre flux produits doit obligatoirement contenir les attributs suivants, communs à tous les types de produits :

- $\blacktriangleright$  Identifiant unique : Une chaîne unique de lettres et de chiffres pour identifier individuellement chaque article. Utilisez le SKU de l'article (séquence univoque de caractères et de chiffres associée à un produit) si vous le pouvez. Nombre maximum de caractères = 25
- ▶ Titre : Un titre spécifique et pertinent pour l'élément, au format alphanumérique (ne pas inclure de majuscule, de point d'exclamation, de code HTML)
- $\triangleright$  Prix TTC : Le prix de l'article. Sans le symbole € et le séparateur devant être un point.
- $\triangleright$  **Devise :** devise de votre prix. Exemple : EUR pour Euro qui devra être envoyée séparément du prix.
- ▶ URL de l'image : L'URL de l'image principale de votre article. Les URLs fournies doivent être accessibles publiquement afin d'être visibles sur Amazon.
- ▶ Marque : correspond à la marque du produit ou au nom du constructeur du produit. Type de valeur attendu : Alphanumérique
- ▶ Description : Une description courte et pertinente de l'article (limitée à 2000 caractères)
- ▶ Disponibilité : La disponibilité actuelle du produit en valeur numérique. 0 = En stock.

D'autres attributs sont nécessaires comme :

▶ EAN (ou à défaut l'ASIN, le code article interne Amazon):

Ce champ se compose de 13 chiffres et correspond au code barre couramment utilisé pour les produits de grande consommation en Europe. Il identifie le produit de façon unique et permet une meilleure indexation de votre offre dans nos catégories de produits. Exception faite pour les bijoux et les produits de la propre marque vendeur (dans ces deux cas, une demande de dérogation est à formuler auprès d'Amazon).

▶ Quantité en Stock :

Correspond au nombre de produits actuellement en stock en valeur numérique.

- ▶ Catégorie : Catégorie à laquelle appartient le produit. On peut également parler de "famille de produit" (champ de 250 caractères maximum). Ce champ servira à la catégorisation de vos produits. (Machine à laver, baladeur MP3, …).
- $\blacktriangleright$  Certains attributs dits "secondaires ou spécifiques" propres à chaque univers/ type de produits.

### **Notre conseil d'expert**

Une fiche produit performante nécessite des données produits de qualité. Votre catalogue est la clé pour des fiches produits de qualité : il constitue la base de votre stratégie multicanale et vous devez donc apporter un soin tout particulier à présenter des données à jour, valides et de qualité. Utiliser un outil automatisé comme Lengow pour centraliser et gérer la distribution de votre catalogue peut vous aider à en tirer le meilleur parti en l'affichant sur les marketplaces de votre choix.

### **Gestion des déclinaisons sur Amazon**

Chaque fiche produit mérite un contenu optimisé. Cependant, créer une Page A+ prend du temps, demande des ressources et du contenu visuel de qualité (photos, maillage produit). Il est conseillé **d'optimiser en priorité les fiches produits parents**,

dotées d'un fort potentiel de vente. Les fiches produits parents présentent le produit dans sa globalité. Y sont attachées des variantes du produit appelées "produits enfants". Par exemple, si vous vendez un parfum, chaque page enfant affiliée à la page parent est dédiée à une taille (30 ml, 75 ml, 100 ml, etc.) du même modèle.

Lorsque vous vendez vos produits sur Amazon, les acheteurs utilisent régulièrement des filtres pour affiner leurs recherches. Tailles, couleurs,… ces déclinaisons permettent de guider les e-shoppers dans leur achat, mais également d'offrir une meilleure visibilité à vos produits.

Sur Amazon, les relations parentenfant entre les produits permettent aux clients de **trouver facilement plusieurs versions du produit consulté**. Ils peuvent comparer et choisir les produits du catalogue en fonction d'attributs comme :

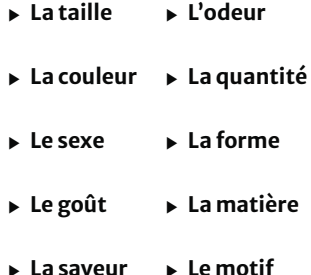

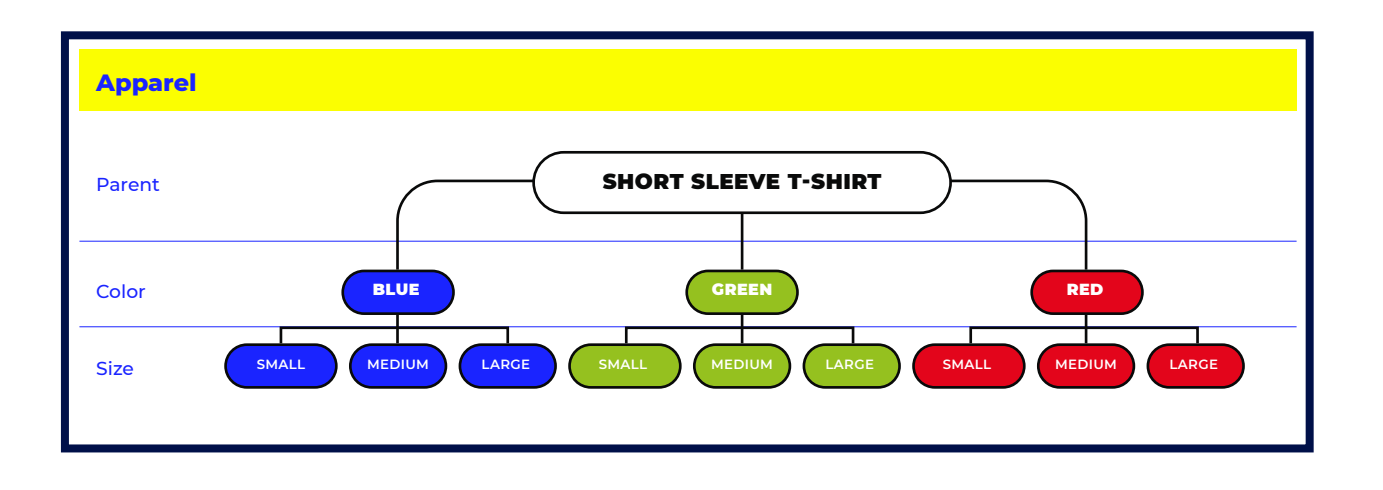

L'ensemble de ces variations est disponible sur la page détaillée de chaque produit. Prenons l'exemple d'un teeshirt, décliné en différentes tailles et couleurs.

Amazon regroupe les produits ayant des caractéristiques similaires en utilisant des relations parent-enfant. Pour faciliter l'expérience

utilisateur, le catalogue affiche uniquement un tee-shirt et la page détaillée de l'article affiche les variations (tailles et couleurs).

### **Exemple de configuration d'un catalogue produits avec des déclinaisons parent-enfant**

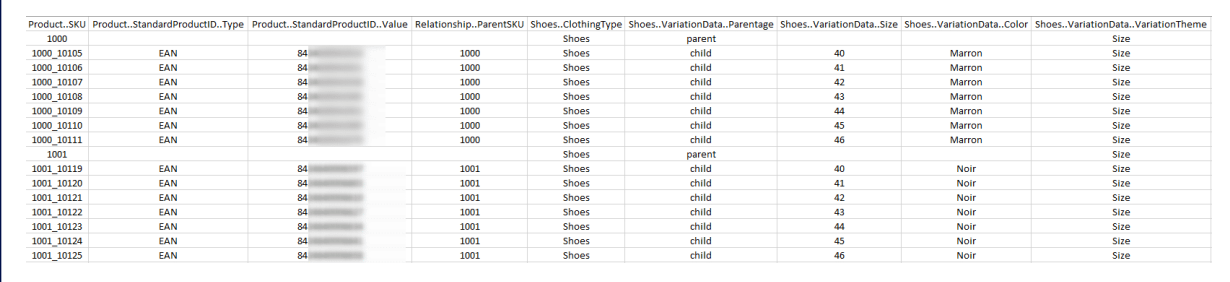

### **Astuce**

Si votre catalogue contient des produits avec des déclinaisons parent-enfant, veillez à inclure différents mots-clés dans ces deux catégories de produits. À titre d'illustration, vous pouvez ajouter des mots-clés de types couleurs et tailles dans le champ "Termes de recherche" des produits enfants, au sein de votre Amazon Seller Central. Placez les mots-clés les plus importants au début de votre champ de recherche. Ils ne seront pas visibles des utilisateurs, mais contribueront à mieux positionner votre offre sur la place de marché. De plus, ils permettent à vos clients potentiels d'être redirigés directement sur votre fiche produit lorsqu'ils recherchent des tailles et des couleurs spécifiques.

### **Les quatre composants d'une relation parent-enfant**

Une relation parent-enfant englobe **quatres composants** :

- ▶ Le produit parent
- ▶ Les produits enfants
- ▶ Le thème de variation
- $\blacktriangleright$  La valeur de la variation

Dans l'exemple du tee-shirt, le **produit parent** est le tee-shirt lui-même. Il peut être à manches courtes, en coton, polyester, avec un col ras du cou ou un décolleté. Il représente les similitudes entre les produits enfants. L'offre parent est affichée dans les résultats de recherche, mais n'est pas disponible à la vente. Elle est utilisée pour **associer les produits enfants entre eux**.

Le produit enfant est une **variation du produit parent** : tee-shirt rouge, taille S, M, XL, etc. De multiples produits enfants peuvent être liés à un même produit parent.

### **Bon à savoir**

Les catégories affichent exclusivement le produit enfant engrangeant les meilleures ventes dans les résultats de recherche et sur les pages détaillées des articles. Le titre et le prix du produit affiché proviennent donc du produit enfant le plus vendu. Si le client clique sur le produit, la page détaillée du produit enfant le plus vendu s'affiche. Depuis cette page, il peut afficher d'autres produits enfants, dépendant du même groupe, par le biais du menu déroulant ou des images du produit. Ce principe s'applique à toutes les catégories, sauf Articles de sport, Beauté et Vêtements.

 Le **thème de variation** spécifie dans quelle mesure les produits associés se distinguent les uns des autres. Il existe des thèmes de variation hybrides. Par exemple, la catégorie Vêtements, accessoires et bagages prend en charge plusieurs variations comme le coloris et la taille. Dans ce cas, le thème de variation utilisé est "SizeColor". Chaque produit enfant ou thème de variation dispose de son propre ASIN..

### **Déterminer des variations pour vos produits**

Tous les articles ne constituent pas de bonnes familles de variation. Pour déterminer des variations valides pour vos produits, veillez à respecter ces exigences :

- $\blacktriangleright$  Les articles sont pratiquement identiques
- ▶ Les produits disposent seulement de quelques différences très spécifiques (coloris, taille, parfum, etc.)
- ▶ Les clients s'imaginent trouver ces produits sur une même page
- ▶ Un même titre permet de décrire les articles

Les relations parentenfant dont plusieurs attributs varient (ex. : taille ou couleur) utilisent un thème hybride. Pour que vos produits enfants avec thèmes hybrides apparaissent correctement sur les pages détaillées de produits, vous devez spécifier des données pour tous les attributs de variation du produit parent. Amazon supprime les offres de produits enfants si des données d'attributs de variation (ex. : taille ou couleur) sont manquantes. Cette règle s'applique, car les acheteurs ne disposeraient pas des informations requises pour prendre une décision d'achat.

## **Bon à savoir Les bonnes pratiques**

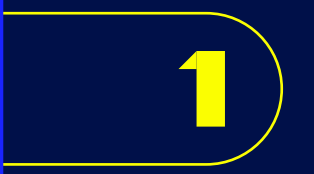

Ne pas proposer des produits différents sur une même page détaillée, même s'ils sont complémentaires. Par exemple, une souris d'ordinateur avec un PC portable ou un sac à main avec poignée et sans poignée. Ils doivent être mis en vente sur des pages détaillées distinctes.

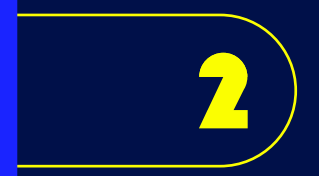

Utiliser les thèmes de variation de manière correcte. Si vous choisissez un thème de variation de coloris et de parfum, il doit uniquement contenir les informations liées à ces deux attributs.

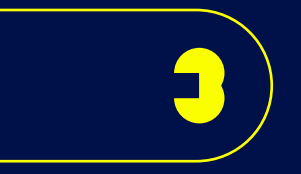

Ne pas créer de familles de variations volumineuses, comprenant plus de 2 000 ASIN enfants. Ce type de famille dégrade l'expérience client en allongeant le temps de chargement de la page. De plus, elles ne s'affichent pas sur la page parent détaillée. Si une famille de variations approche les 2 000 ASIN, nous vous conseillons de la fractionner en plusieurs familles plus petites avec des caractéristiques différentes.

## **8 étapes pour créer une page A+**

**4**

**5**

Dans le menu de votre Amazon Seller Central, cliquez sur Annonces puis sur Gestionnaire de contenu A+.

Choisissez les modules pour créer le style désiré.

Sélectionnez le type de contenu à inclure sur la page : description améliorée du produit ou contenu de la marque.

**3**

**1**

**2**

Nommez votre contenu.

Complétez les emplacements consacrés aux images et au texte. Lorsque vous ajoutez du contenu, vous pouvez cliquer sur Aperçu pour voir le rendu sur mobile et desktop. Vous avez la possibilité de commencer votre page et de la terminer à un autre moment. Pour ce faire, pensez à enregistrer votre travail en tant que brouillon avant de quitter l'application. Le cas échéant, votre travail sera perdu.

**6**

À l'aide de la section Gestion des ASIN, appliquez les ASIN au contenu. Pour rechercher tous les ASIN d'une famille, vous avez la possibilité d'insérer un ASIN dans le champ de recherche. Ensuite, il vous suffit de choisir les ASIN. Vous pouvez aussi utiliser la fonctionnalité de chargement par lot. Elle permet de charger une feuille de calcul renfermant les ASIN à appliquer au contenu. Cette option est obligatoire si vous souhaitez ajouter plus de 1000 ASIN à la page A+.

**7**

Créez des brouillons de variations linguistiques du contenu. Par exemple, si vos clients décident d'acheter en anglais plutôt qu'en français, créez une variation de langue pour l'anglais en France. Grâce à cette option, votre contenu A+ et les ASIN appliqués sont copiés sous forme de brouillons. Vous avez la possibilité de les utiliser pour ajouter du contenu traduit.

**8**

Pour vérifier et valider le contenu A+ et les ASIN appliqués, cliquez sur Vérifier et soumettre. Ensuite, pour envoyer le contenu en examen, cliquer sur Soumettre.

### **Astuce**

Pour ajouter une image à votre contenu, vous avez deux options :

- ▶ Charger une nouvelle image en la faisant glisser vers l'outil Ajouter une image ;
- $\triangleright$  Choisir une image dans votre bibliothèque d'éléments graphiques. Cette dernière regroupe l'ensemble des images déjà chargées dans le contenu A+ ou dans d'autres programmes (annonces Sponsored Brands). Elle vous permet de classer vos images à l'aide de balises. Vous pouvez aussi les rechercher, trier et filtrer en fonction de leur taille, de la date de dernière modification ou d'autres critères.

### **Durée de l'examen**

Amazon limite le nombre de soumissions en attente de vérification à 20. L'examen d'une page A+ peut prendre **jusqu'à sept jours ouvrés**. En période de pointe, Amazon se réserve le droit d'allonger cette durée. Pour **consulter le statut**  **de l'examen**, il vous suffit de vous rendre sur la page d'accueil de Contenu A+. Votre contribution peut être autorisée ou rejetée. **Si le statut est Non autorisé**, vous avez la possibilité d'examiner les motifs de rejet accompagnés des corrections à apporter en cliquant

sur **Modifier**. Effectuez les modifications demandées puis patientez. Votre soumission est **En cours d'examen**.

Lorsque votre contenu A+ est autorisé, la publication sur les pages détaillées des ASIN peut nécessiter jusqu'à 24 heures.

### **Remarque**

Une fois publié, vous pouvez modifier le contenu dans la page Contenu A+, accessible dans le Gestionnaire de contenu A+ dans Seller Central. Pour ce faire, recherchez l'ASIN dans la zone de recherche. Ensuite, cliquez sur la page A+ active correspondant à l'ASIN. Cliquez sur Modifier et apportez les modifications souhaitées au contenu puis soumettez-le à nouveau pour autorisation. La soumission passera une fois de plus par le processus de modération. En attendant, le contenu existant demeurera sur la page détaillée de tous les ASIN appliqués. Pour supprimer du contenu déjà soumis à partir d'un ou de plusieurs ASIN appliqués, ôtez les ASIN de la section ASIN appliqués de la page détaillée du contenu.

### **Copie internationale**

Lorsque le contenu A+ est approuvé par Amazon, les autres pays dans lesquels vous vendez sont identifiés. Ensuite, les brouillons d'offres de votre compte sont copiés dans ces pays. L'intérêt est de ne pas avoir besoin de recréer un fichier modèle A+ pour chaque état. Par exemple, les brouillons d'offres français FR peuvent être copiés vers anglais UK, allemand DE, italien IT, espagnol ES. Ceux de l'anglais UK vers allemand DE, français FR, italien IT, espagnol ES, anglais IN, anglais AU, anglais SG.

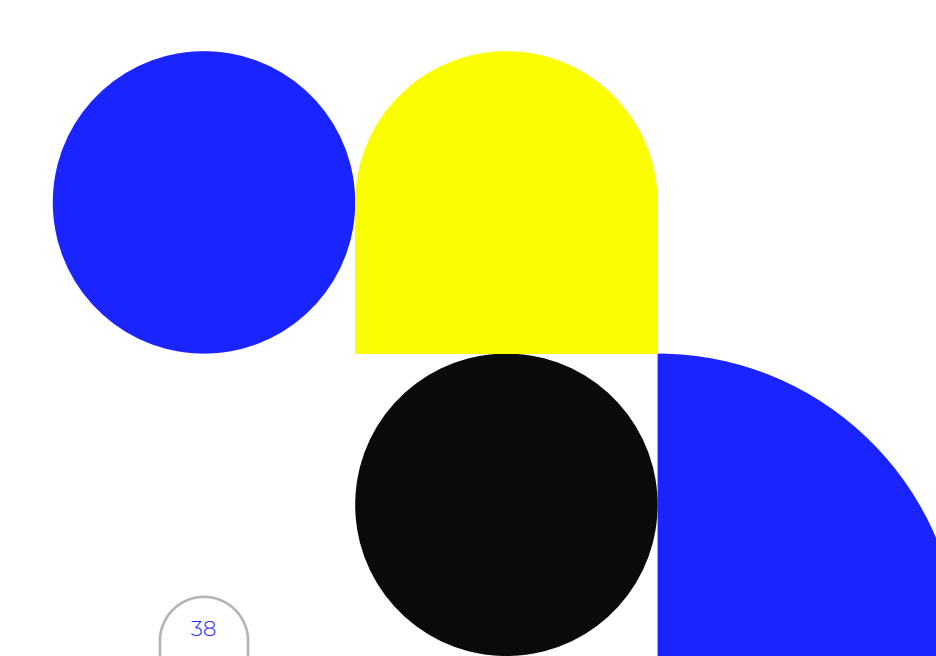

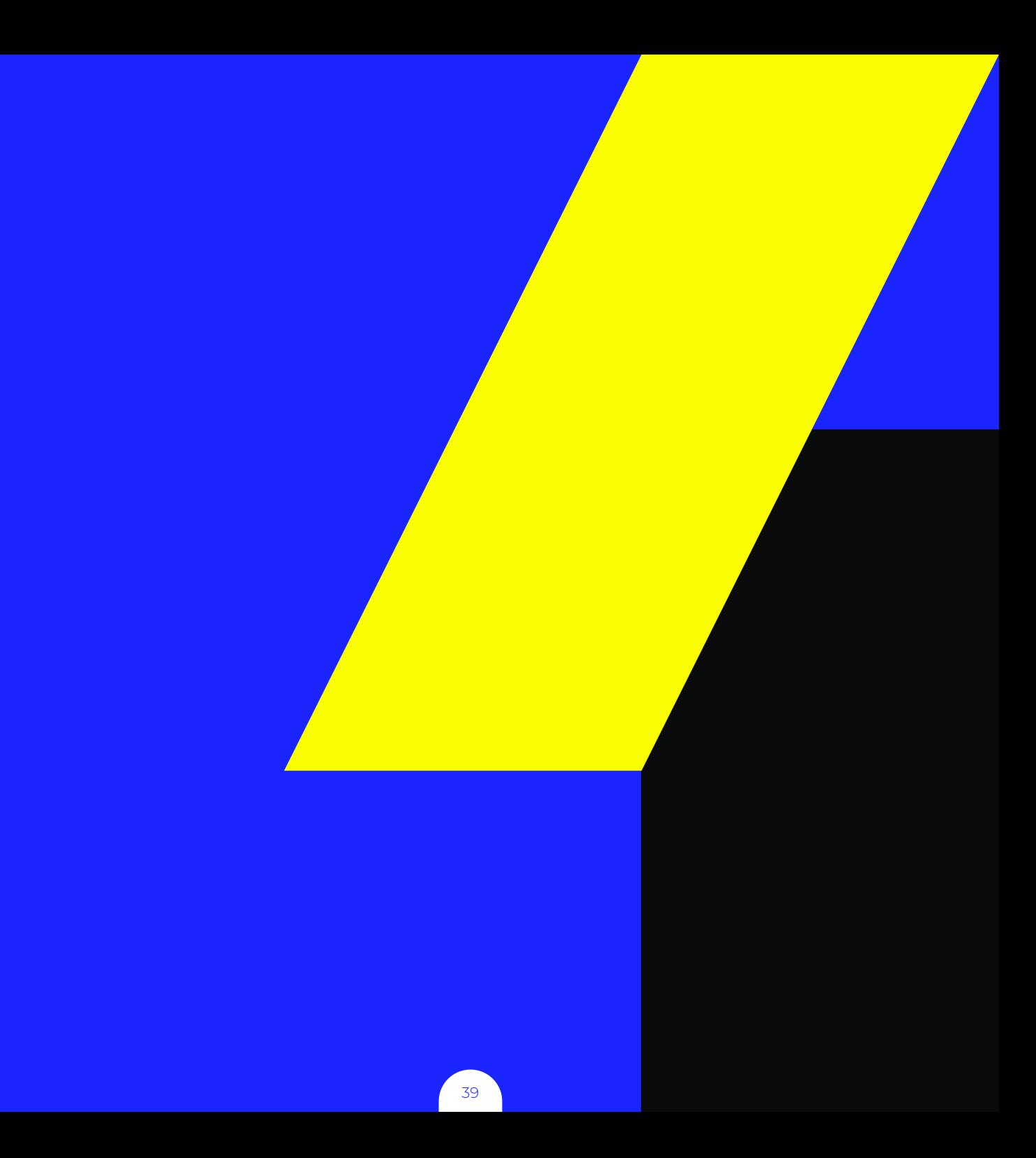

# **Les différentes stratégies de contenu de pages A+**

**Pour atteindre les résultats attendus sur votre page A+, il est important de définir une stratégie de contenu marketing performante.** 

Fixez-vous en amont des objectifs SMART (spécifiques, mesurables, atteignables, réalistes et temporellement définis) pour optimiser le taux de conversion de vos fiches produits. **Trois stratégies** peuvent être mises en place pour la création de contenu A+. Elles sont adaptables aux contraintes et aux besoins de tous les vendeurs.

## **Concevez des pages A+ uniques pour chaque produit**

Vos produits possèdent tous une page A+ spécifique, dans laquelle les caractéristiques propres à chaque article sont étayées et mises en valeur. Cette stratégie est idéale si :

- ▶ Vos articles sont très techniques
- ▶ Votre catalogue contient peu de références

- ▶ Contenu très personnalisé
- ▶ Permet de développer et d'asseoir votre notoriété
- ▶ Travailler en profondeur les caractéristiques des produits
- ▶ Meilleure transformation

### **AVANTAGES INCONVÉNIENTS**

- ▶ Chronophage
- ▶ Coûteux sur la partie création et intégration des fiches produits

# **Créez un contenu A+ générique pour tous les produits**

L'ensemble de vos produits ont la même page A+. Cette stratégie est moins contraignante en matière d'investissement, mais ne permet pas d'offrir une expérience personnalisée aux clients.

ᅐ

- ▶ Très rapide à mettre en place
- ▶ Nécessite un faible investissement de départ

### **AVANTAGES INCONVÉNIENTS**

- ▶ Les caractéristiques techniques ne sont pas personnalisées à chaque produit individuel
- ▶ Cette stratégie est davantage adaptée à une boutique

# **Solution hybride : sélectionnez certaines fiches produits à optimiser en page A+**

Bien entendu, le mieux serait d'optimiser l'ensemble de vos fiches produits. Le problème, c'est que créer une page A+ est une **activité chronophage** : planification, recherche, réalisation du contenu, etc. Il faut donc avoir les ressources suffisantes en interne pour envisager l'intégration de contenu A+ sur l'ensemble des pages produits.

Pour optimiser convenablement les fiches produits, il est nécessaire d'avoir une **bonne connaissance des guidelines Amazon** sur la création de pages de produit.

De même, vous devez avoir les moyens de créer du **contenu de qualité** : base de données, photos, illustrations, etc.

Un mot d'ordre à garder en tête : **prioriser les efforts et les moyens** ! Nous vous conseillons de **sélectionner les produits ayant un fort potentiel de vente** sur Amazon. Pour ce faire, vous pouvez faire une étude de marché, évaluer le nombre de recherches, la concurrence et la saisonnalité des articles.

### **Conseil**

Utilisez la nouvelle solution Lengow de Price Intelligence, développée par Netrivals, pour analyser votre assortiment de produits par rapport à celui de vos concurrents et comparer votre nombre de produits par marque à celui de vos concurrents. Vous obtiendrez, de manière automatisée, des données sur les produits pour étoffer votre catalogue et générer davantage de conversions et d'opportunités commerciales pour votre e-commerce.

### Si vous utilisez des variations,

**privilégiez les pages parents**, présentant les produits dans leur globalité. Vous pouvez intégrer automatiquement le contenu A+ aux ASIN parents ou enfants, ou aux deux, dans une famille d'ASIN, et entre familles. Pour ce faire, il suffit d'ajouter un ASIN dans le champ de recherche de la rubrique **Gestion des ASIN**. Tous les ASIN d'une même famille s'affichent. Ensuite, sélectionnez les ASIN et de votre choix et cliquez sur **Appliquer le contenu**. Le contenu A+ sera les pages détaillées des ASIN correspondantes. Vous avez une autre possibilité : **dupliquer le contenu A+**. Vous effectuez les modifications nécessaires et appliquez le nouveau contenu à d'autres ASIN.

Veillez à choisir des pages produit enrichies susceptibles de **générer un maximum de trafic depuis Google**. Les fiches produits à optimiser doivent apporter des informations pratiques et inspirer les visiteurs.

Pour vous aider à les choisir, Amazon fait des **recommandations** sur la page de destination du **Gestionnaire de contenu A+**.

Elles permettent d'identifier les ASIN à fort trafic ne possédant pas encore de contenu A+ dans votre catalogue. Amazon vous présente jusqu'à 18 recommandations de contenu A+ individuelles. Si vous le souhaitez, vous pouvez les afficher par groupe de trois en utilisant les touches fléchées gauche/droite.

Lorsque vous cliquez sur le bouton **Créer un contenu A+**, un système de création de contenu avec l'ASIN parent désigné, pré rempli pour vous, apparaît. Vous pouvez alors :

- ▶ Sélectionner les modules prévus
- ▶ Ajouter du contenu pour l'ensemble des templates
- ▶ Soumettre le contenu pour publication

Si vous ne désirez pas suivre l'une des recommandations données, cliquez sur le bouton **Masqué**. L'élément concerné est masqué pendant 30 jours.

Pour résumer, un produit doit respecter **trois critères** afin d'être optimisé en page A+ :

- ▶ Une forte valeur ajoutée
- ▶ Une marge commerciale importante
- ▶ Une référence disponible en stock en permanence

### **Lengow Tips**

Synchronisez les indexations de votre flux Amazon avec les mises à jour de votre catalogue produits. Cela vous permet de synchroniser le stock de votre site e-commerce avec celui sur Amazon. Vous éviterez ainsi de mettre en vente des produits en rupture de stock

### **AVANTAGES**

- ▶ Concentrer les efforts financiers sur les fiches produits ayant le plus fort potentiel de vente
- ▶ Nécessite moins de temps que la création de pages A+ uniques pour chaque produit

### **INCONVÉNIENTS**

- ▶ La partie réflexion et sélection des fiches produits est chronophage
- ▶ Besoin de ressources en interne pour optimiser la page A+

## **Conclusion**

**Le contenu A+ d'Amazon est une solution idéale afin d'optimiser efficacement le descriptif de vos articles.**

> Complété avec soin, il vous permet de tirer votre épingle du jeu. Pour mettre toutes les chances de votre côté, veillez à choisir des images de qualité, rédiger des textes impactants et utiliser des tableaux comparatifs de produits. Même si cette étape nécessite du temps et de l'énergie, elle est essentielle pour générer une **réelle valeur ajoutée**. Sur Amazon, les retombées de vos contenus dépendent en grande partie de la manière dont vous allez transmettre votre message.

Toute stratégie de vente sur Amazon passe nécessairement par la **surveillance en continu de vos performances**. Ce suivi est un précieux allié pour avoir un retour sur la perception de vos fiches produits chez vos cibles. Il vous permet d'évaluer votre stratégie et d'appliquer les mesures correctives nécessaires pour générer un maximum de **satisfaction client**.

Pour augmenter l'impact de votre contenu A+ sur Amazon, l'idéal est de **se mettre à la place de vos clients** en vous posant les bonnes questions :

- ▶ Quelles informations souhaitez-vous retrouver sur la page ?
- $\triangleright$  À quelles grandes questions doit répondre le contenu ?
- ▶ Comment fonctionne le produit ?
- ▶ La marque vend-elle des produits similaires ?
- ▶ Quelles sont les dimensions de l'article ?
- ▶ Sa taille ?
- ▶ Ses couleurs ?
- ▶ Les images permettent-elles d'avoir une vision précise du produit ?

L'objectif de ce questionnement étant **d'apporter entière satisfaction à vos clients potentiels**.

Utilisée de manière optimale, la fonctionnalité **augmente votre taux de conversion, votre trafic et vos ventes**. Elle offre à vos clients une expérience d'achat de haute qualité, en rupture avec celle de vos concurrents. Le contenu A+ **compense le défaut majeur du commerce en ligne**: impossibilité de toucher, regarder, sentir et essayer les articles. Vous l'aurez compris, fournir autant d'informations que possible sur vos produits est essentiel !

Parce que vendre sur Amazon est tout un art, Lengow et VNC online mettent à votre disposition un **gestionnaire de flux performant**. Il vous assure la conformité entre vos catalogues produits et les prérequis de la marketplace.

4 900 marques et distributeurs nous font déjà confiance pour identifier les meilleurs canaux marketing et automatiser leur activité.

## **Prêts à sauter le pas ?**

## **Vos contacts privilégiés**

## L LENGOW

Lengow est une solution d'e-commerce automation répondant aux enjeux de performance, d'automatisation et d'internationalisation des marques et distributeurs sur Internet à l'échelle internationale.Intuitive et innovante, la plateforme Lengow assure une forte visibilité et rentabilité aux catalogues produits des e-commerçants, sur tous leurs supports de diffusion : places de marché, comparateurs de prix, régies d'affiliation, display/ retargeting... Depuis 2009, Lengow a intégré plus de 1 600 partenaires à sa solution pour fournir une puissante plateforme à ses 4 900 marques et marchands dans 64 pays à travers le monde.

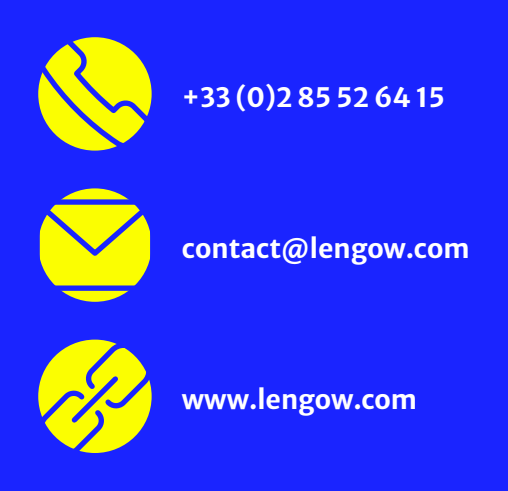

## vnc online

VNC online est une agence spécialisée à 100% sur les Marketplaces et Amazon, basée à Paris. Nous accompagnons des marques, fabricants, retailers sur 3 axes forts : le référencement naturel (SEO) des produits via de la création de contenu, le référencement payant (SEA) via les campagnes marketing et le fulfillment. Notre maîtrise technique de LENGOW nous permet d'avoir une vision 360°, afin d'accompagner un client de A à Z, du flux source jusqu'à l'intégration et l'optimisation des produits.

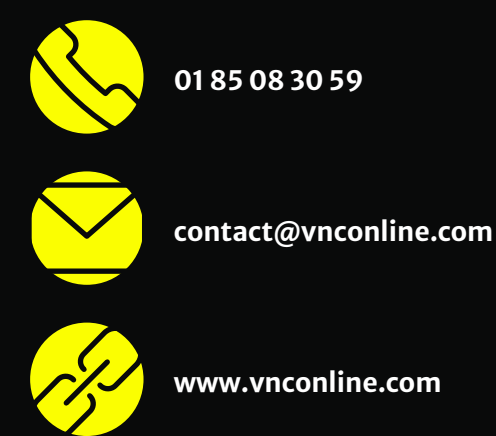

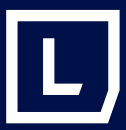

Lengow est une solution d'e-commerce automation répondant aux enjeux de performance, d'automatisation et d'internationalisation des marques et distributeurs sur internet. Intuitive et innovante, la plateforme Lengow assure une forte visibilité et rentabilité aux catalogues produits des e-commerçants, sur tous leurs supports de diffusion: places de marché, comparateurs de prix, régies d'affiliation, display/retargeting... Avec plus de 1 600 partenaires intégrés depuis 2009, Lengow offre un écosystème puissant aux 4 900 marchands qu'elle accompagne dans 64 pays à travers le monde. **lengow.com/demo**

### **Sources**

- ▶ mediametrie.fr
- ▶ ecomengine.com
	- ▶ pattern.com
- ▶ brandservices.com
- ▶ wtc.wundermanthompson.com
	- ▶ sellercentral.amazon.fr
		- ▶ vnconline.com
		- ▶ journaldunet.com

## **Rejoignez-nous, demandez une démo**